## **sound-juicer**

- Objet : sound-juicer
- Niveau requis : [débutant,](http://debian-facile.org/tag:debutant?do=showtag&tag=d%C3%A9butant) [avisé](http://debian-facile.org/tag:avise?do=showtag&tag=avis%C3%A9)
- Commentaires : Identifier les titrages d'un cd musical par exemple…
- Débutant, à savoir : [Utiliser GNU/Linux en ligne de commande, tout commence là !.](http://debian-facile.org/doc:systeme:commandes:le_debianiste_qui_papillonne)  $\ddot{\mathbf{\Theta}}$
- Suivi :

[à-compléter](http://debian-facile.org/tag:a-completer?do=showtag&tag=%C3%A0-compl%C3%A9ter)

- o Création par **S**smolski le 12/12/2014
- $\circ$  Testé par  $s$ smolski le 12/12/2014
- Commentaires sur le forum : [Lien vers le forum concernant ce tuto](http://debian-facile.org/viewtopic.php?id=10237)  $1$

## **Introduction**

sound-juicer est un ripper de CD et un lecteur pour GNOME qui vise à avoir une interface simple, propre et facile à utiliser.

sound-juicer supporte l'encodage de plusieurs formats audio tels que :

- Ogg
- Vorbis et
- FLAC

Des formats supplémentaires peuvent être ajoutés grâce à des plugins GStreamer.

## **Installation**

apt-get update && apt-get install sound-juicer

## **Ouvrir sound-juicer**

Sous gnome, lancez l'application Sound Juicer graphiquement dans les applications du Menu ou par la commande :

sound-juicer

[1\)](#page--1-0)

N'hésitez pas à y faire part de vos remarques, succès, améliorations ou échecs !

From: <http://debian-facile.org/> - **Documentation - Wiki**

Permanent link: **<http://debian-facile.org/doc:media:sound-juicer>**

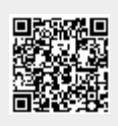

Last update: **02/10/2015 19:39**